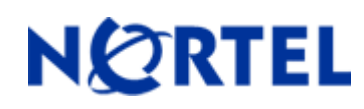

# **Enterprise Policy Manager (EPM)**  Software Release 5.0.3

## **1. Release Summary**

Release Date: 03-April-2009 Purpose: Software patch release to address new device support and enhancements.

# **2. Important Notes Before Upgrading to This Release**

None.

## **3. Platforms Supported**

Windows Server 2003 SP2 (Standard or Enterprise versions) RedHat Enterprise Linux 5.2

## **4. Notes for Upgrade**

#### **Installation Notes**

Enterprise Policy Manager Maintenance Release 5.0.3 applies to both "Express" and "Custom" installations of Enterprise Policy Manager. Enterprise Policy Manager Installation supports the English language set and English operating system.

To install Enterprise Policy Manager Maintenance Release 5.0.3, please follow below steps:

 Enterprise Policy Manager 5.0.3 must be installed on a server that already has EPM 5.0, EPM 5.0.1 or EPM 5.0.2 installed.

 Download the EPM\_5\_0\_3\_Windows.zip (windows) or EPM\_5\_0\_3\_Linux.zip (Linux) file from the Nortel web site to a directory on the target Enterprise Policy Manager 5.0.3 server or to a server with network share capability.

Download path:

 http://www.nortel.com/ > Support & Training menu > Technical Support item > Software Downloads item > Browse product support tab > Products A-Z tab > E > Enterprise Policy Manager Entry > Software link.

Extract the files to a directory.

Exit/Close EPM UI & UCM web page.

 Change directory (cd) to: directory where the Enterprise Policy Manager Maintenance Release 5.0.3 files were extracted.

 To install Enterprise Policy Manager Maintenance Release 5.0.3 , open a command line and run the epm5\_0\_3\_installer.exe (windows) or epm5\_0\_3\_installer.bin (Linux)

When installation is complete, please exit the command line.

#### **File Names for This Release**

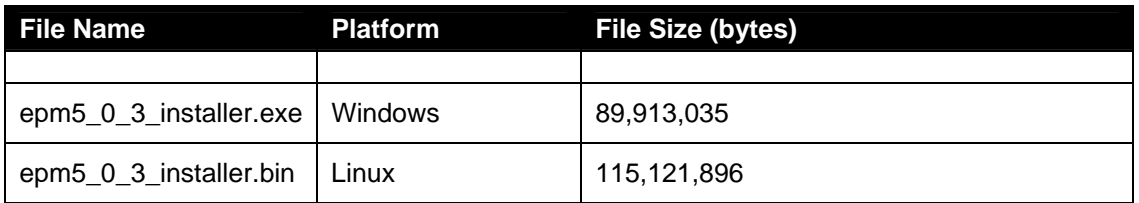

# **5. Version of Previous Release**

Software Version 5.0.2

# **6. Compatibility**

N/A

# **7. Changes in This Release**

#### **New Features in This Release**

Device Support:

Below is the list of new device support in EPM 5.0.3:

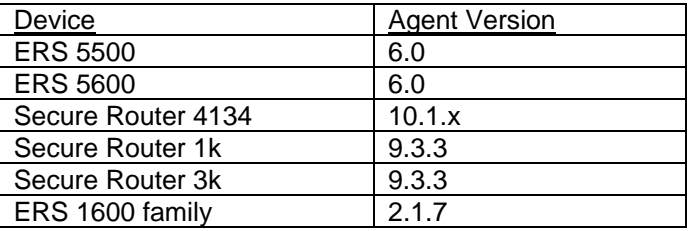

# **8.Outstanding Issues**

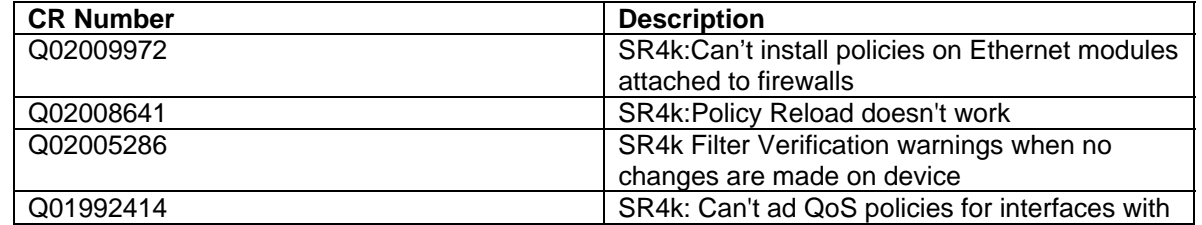

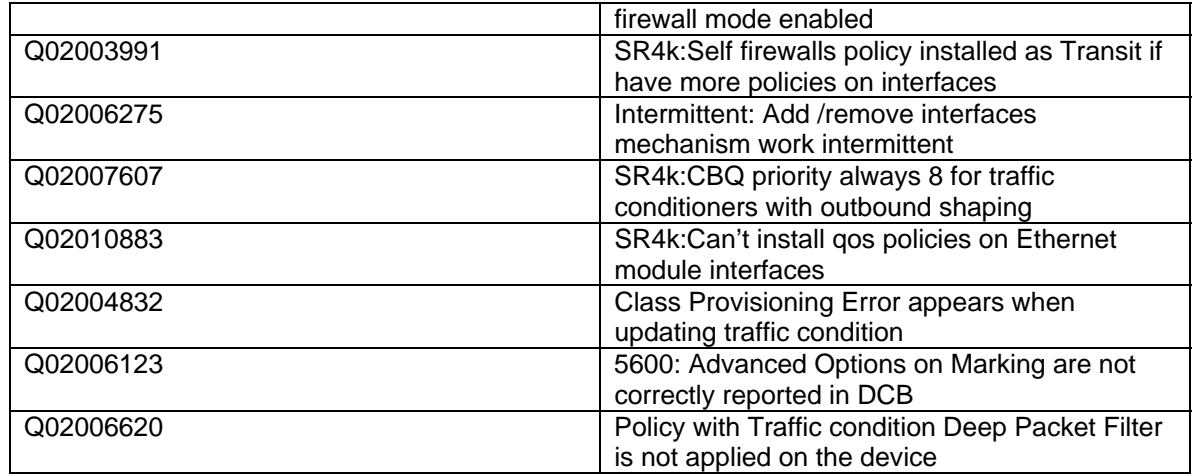

## **9. Known Limitations**

#### **Uninstallation of EPM 5.0.3**

Uninstalling Enterprise Policy Manager 5.0.3 is not supported. For uninstalling EPM 5.0.3, you need to uninstall EPM 5.0. If EPM 5.0.3 is installed on the server, complete uninstallation of EPM 5.0 requires manual deletion of the [ucm\_home] directory. For EPM 5.0 uninstallation steps please refer to EPM 5.0 documentation.

 After uninstall of 5.0 is complete, please remove the epm-console.jar from the Java Web Start (javaws) cache. You can remove the epm-console.jar from the Java Web Start (javaws) following below steps:

 Run javaws from command line (javaws can be located in JAVA\_HOME/bin). Under the user tab, select Enterprise Policy Manager and select Remove Application.

## **10. Documentation Corrections**

For other known issues, please refer to the product release notes and technical documentation available from the Nortel Technical Support web site at: http://www.nortel.com/support .

Copyright © 2009 Nortel Networks Limited - All Rights Reserved. Nortel, Nortel Networks, the Nortel logo, Globemark, and <product family> are trademarks of Nortel Networks Limited.

The information in this document is subject to change without notice. The statements, configurations, technical data, and recommendations in this document are believed to be accurate and reliable, but are presented without express or implied warranty. Users must take full responsibility for their applications of any products specified in this document. The information in this document is proprietary to Nortel.

To access more technical documentation, search our knowledge base, or open a service request online, please visit Nortel Technical Support on the web at: http://www.nortel.com/support